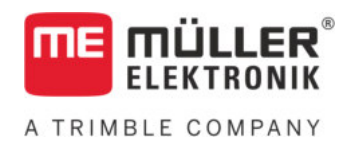

# Manuel de montage et d'utilisation

## *S-Box*

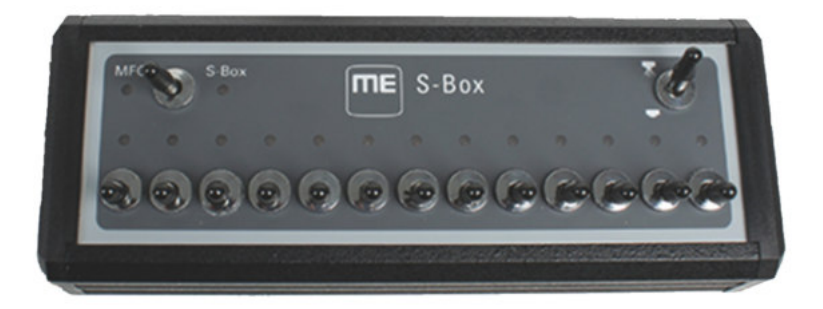

Version : V7.20191001

30322616-02-FR Merci de lire ce manuel et d'en respecter les consignes. Conservez ce manuel pour consultation ultérieure. Notez qu'il est possible de trouver une version plus récente de ce manuel sur la page d'accueil.

## **Mentions légales**

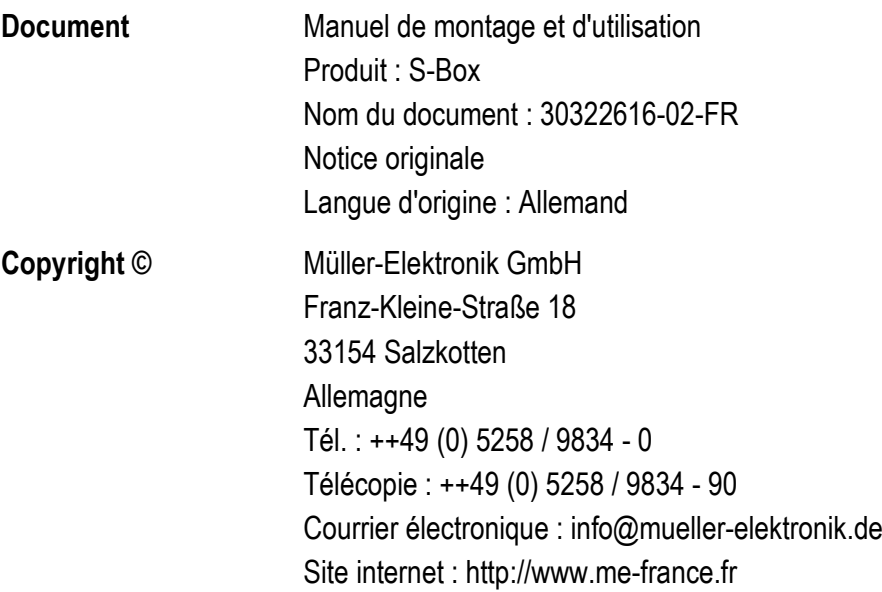

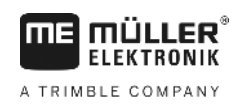

## **Table des matières**

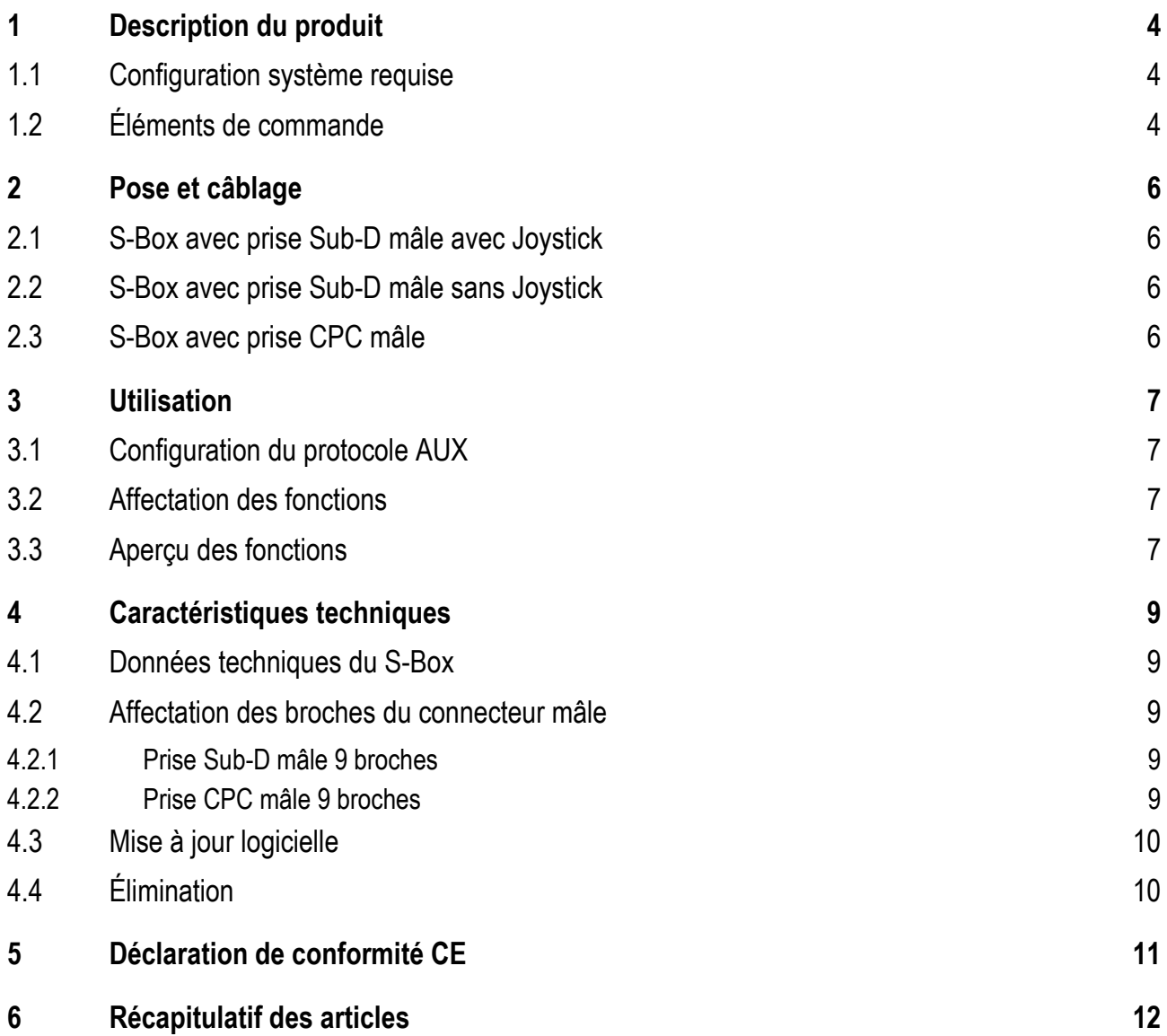

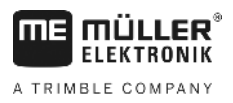

#### <span id="page-3-0"></span>**Description du produit 1**

La S-Box est une unité de commande manuelle des tronçons et de l'interrupteur principal d'un pulvérisateur ISOBUS.

La s-Box peut être utilisée seule ou en complément du joystick ISOBUS pour commander les tronçons d'un pulvérisateur.

Il existe des versions pour 9, 13 et 18 tronçons.

#### <span id="page-3-1"></span>**Configuration système requise 1.1**

Selon le nombre de tronçons que la S-Box devra commander, une version spécifique du logiciel devra être installée sur votre calculateur ISOBUS.

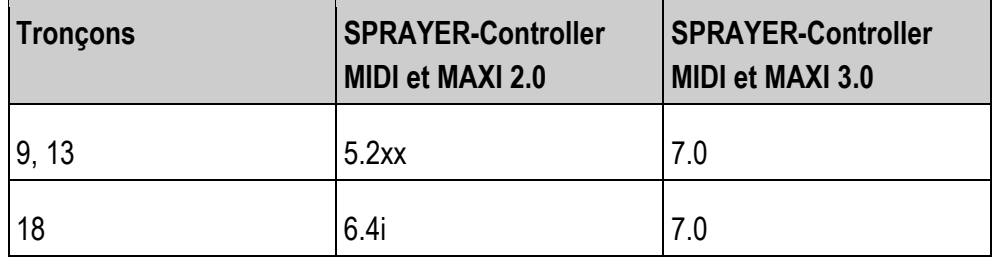

<span id="page-3-2"></span>**1.2**

## **Éléments de commande**

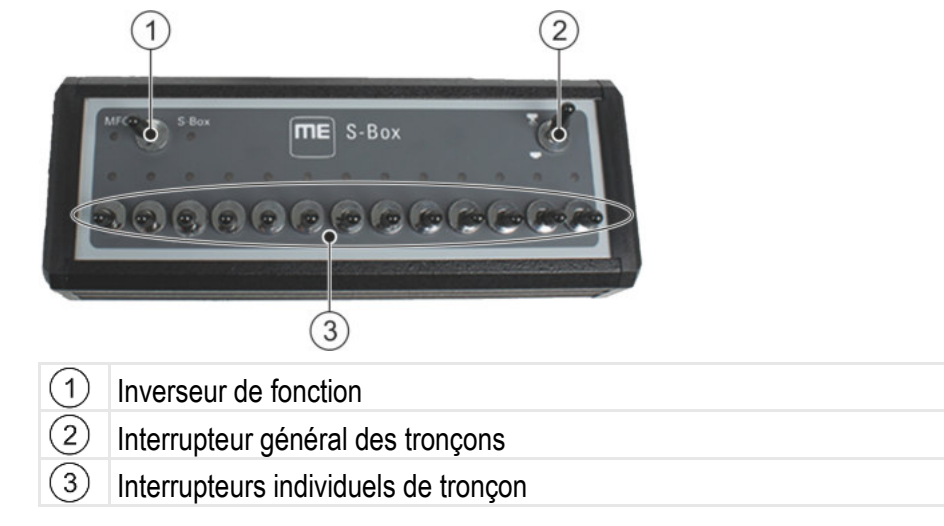

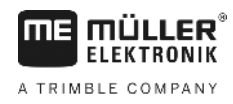

### **Fonctions par défaut des interrupteurs :**

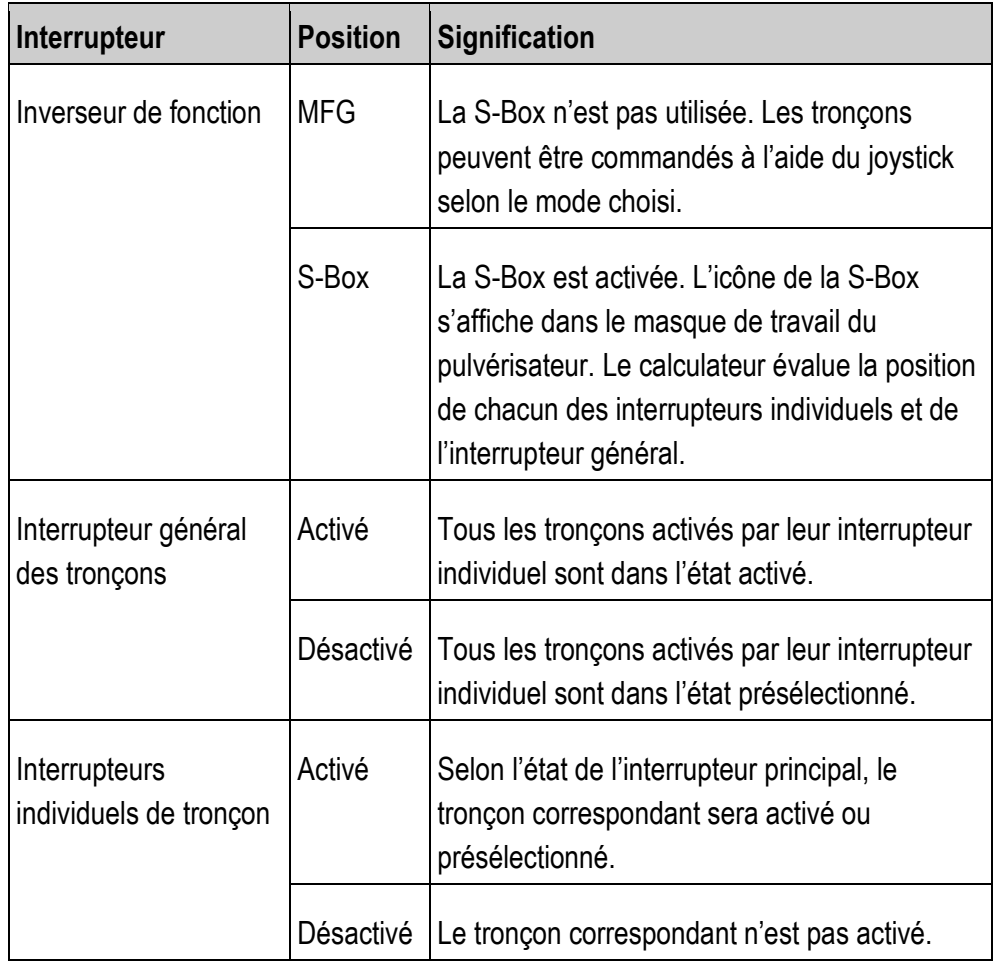

**2** 

S-Box avec prise Sub-D mâle avec Joystick

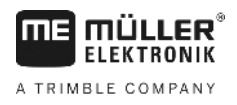

#### <span id="page-5-0"></span>**Pose et câblage 2**

Il existe 3 variantes différentes de branchement de la S-Box :

- raccordement de la S-Box avec un joystick branché sur le terminal par une prise Sub-D mâle.
- raccordement de la S-Box avec le terminal par une prise Sub-D mâle.
- raccordement sur la prise ISOBUS de cabine par une prise CPC mâle.

#### <span id="page-5-1"></span>**S-Box avec prise Sub-D mâle avec Joystick 2.1**

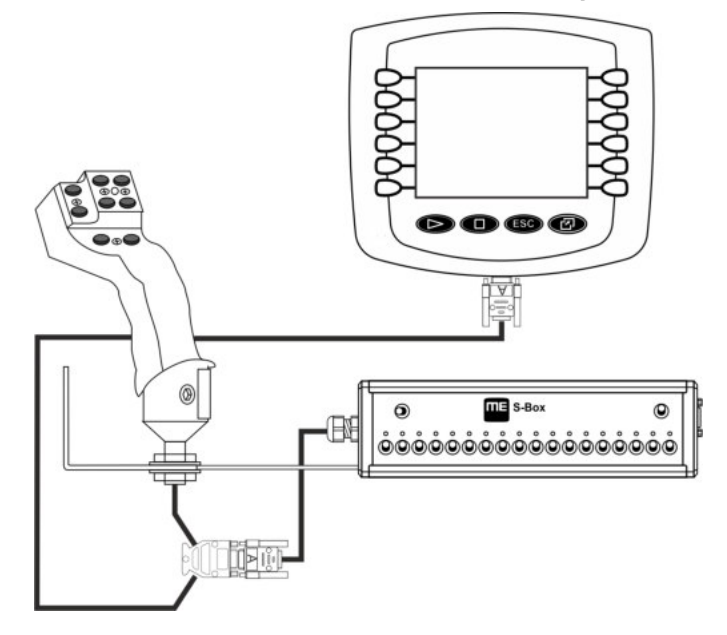

<span id="page-5-2"></span>**2.2**

### **S-Box avec prise Sub-D mâle sans Joystick**

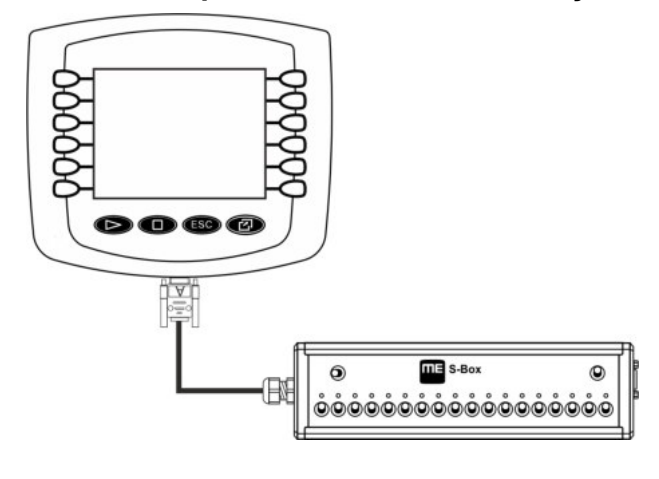

<span id="page-5-3"></span>**2.3S-Box avec prise CPC mâle**  $\overline{III}$  =  $S-Bos$  $\circledcirc$  $\Theta$ NE E <u>ဝံဝံဝံဝံဝံဝံဝံဝံဝံဝံဝံဝံဝံဝံဝံဝံဝံ</u>

#### <span id="page-6-1"></span><span id="page-6-0"></span>**Utilisation 3**

#### **Configuration du protocole AUX 3.1**

Lors de la configuration de la S-Box, vous devez préciser si vous souhaitez utiliser le protocole Auxilary 2. Si vous utilisez ce protocole, vous pouvez affecter diverses fonctions à la S-Box.

Voici comment choisir le protocole AUX : **Procédure**

 $\boxtimes$  La S-Box est correctement installée.

- $\nabla$  Le terminal est éteint.
- **1.** Allumez le terminal.
- 2.  $\frac{s B \circ x}{s B}$  Ouvrez l'application de la S-Box.
	- $\Rightarrow$  Le masque suivant s'affiche :

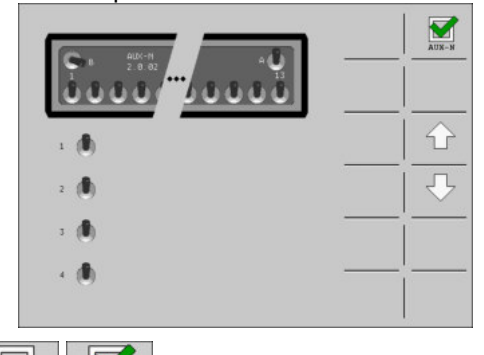

**3.**  $\frac{1}{\text{AUX-A}}$  /  $\frac{1}{\text{AUX-A}}$  - Activez ou désactivez le protocole AUX2.

 $\Rightarrow$  Vous pouvez à présent travailler avec le protocole AUX que vous avez choisi.

#### <span id="page-6-2"></span>**Affectation des fonctions 3.2**

Vous effectuez l'affectation des fonctions du calculateur ISOBUS sur le terminal. Vous découvrirez la façon de procéder dans la notice d'utilisation du terminal.

#### <span id="page-6-3"></span>**Aperçu des fonctions 3.3**

Voici comment voir les fonctions affectées à la S-Box : **Procédure**

- $\boxtimes$  Vous avez choisi le protocole AUX2 lors de la configuration de la S-Box.
- Le calculateur ISOBUS est branché sur la prise ISOBUS de l'appareil.
- $\boxtimes$  Vous avez affecté des fonctions à la S-Box.
- **1.** Démarrez le terminal.
- 2.  $s-Box$  Ouvrez l'application de la S-Box.

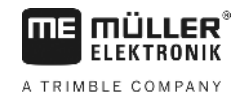

⇨ Le masque suivant s'affiche :

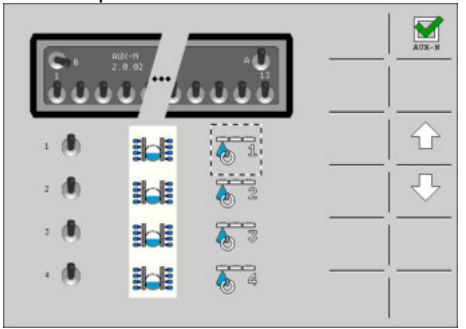

⇨ Vous pouvez voir la fonction du calculateur ISOBUS qui est affectée à chaque interrupteur de la S-Box. Vous pouvez voir l'affectation d'autres interrupteurs en

- F

appuyant sur les touches  $\left\{ \rightarrow\right\}$ 

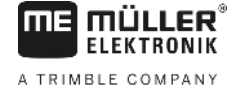

**4.1**

#### <span id="page-8-1"></span><span id="page-8-0"></span>**Caractéristiques techniques 4**

## **Données techniques du S-Box**

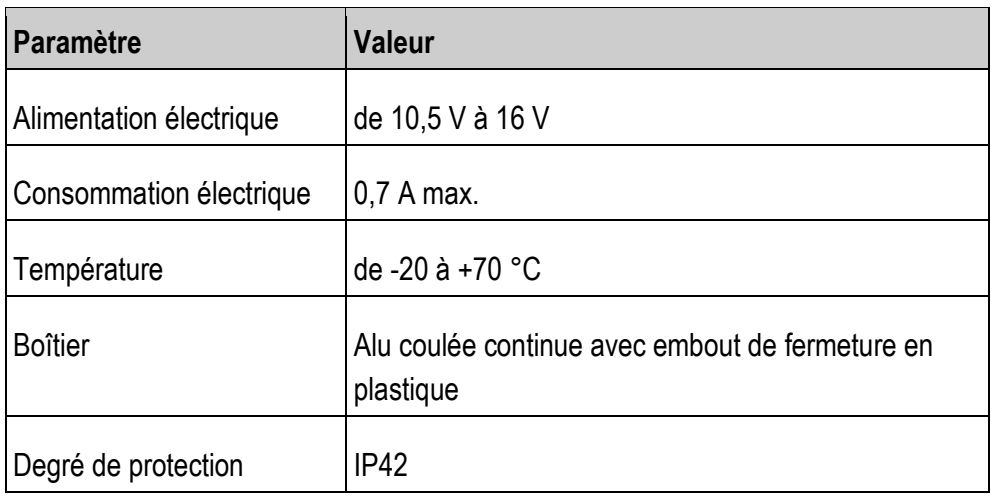

#### <span id="page-8-3"></span><span id="page-8-2"></span>**Affectation des broches du connecteur mâle 4.2**

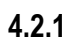

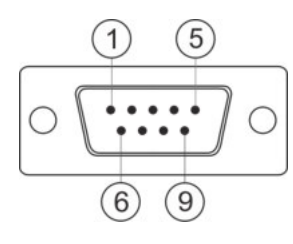

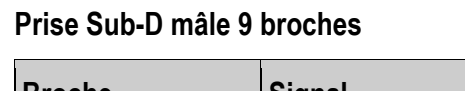

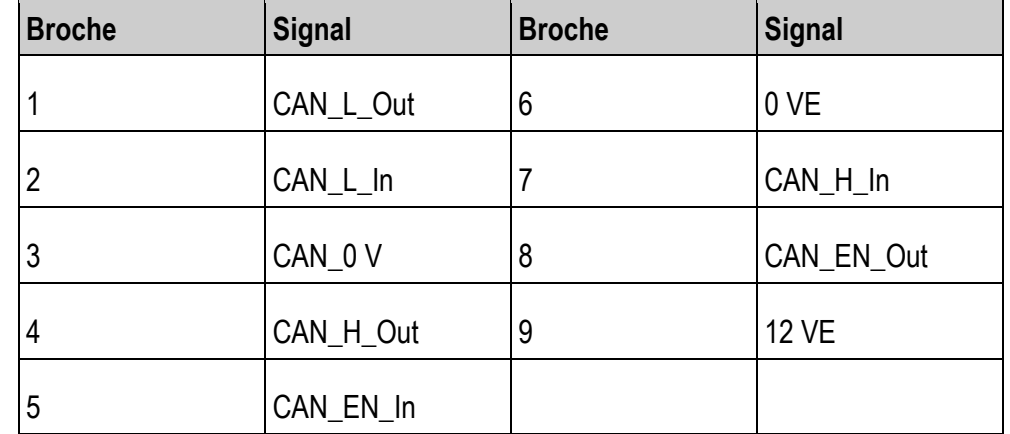

<span id="page-8-4"></span>**4.2.2**

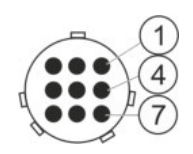

### **Prise CPC mâle 9 broches**

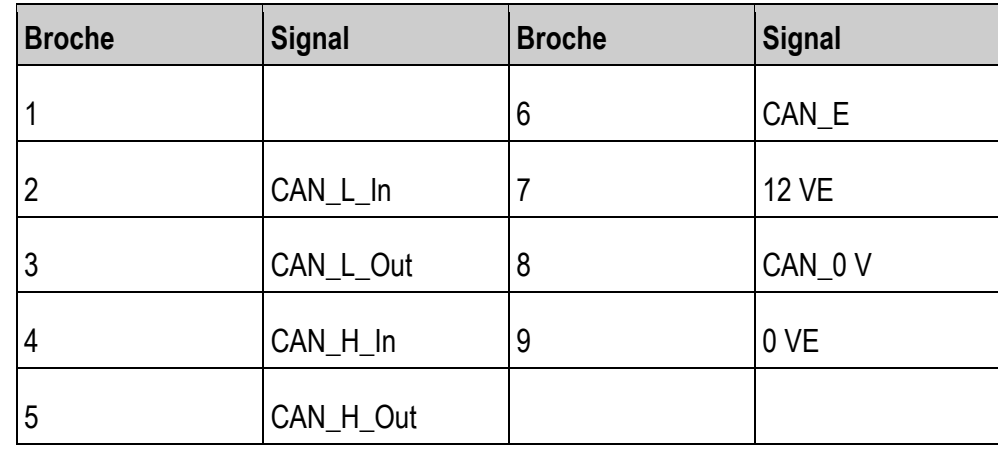

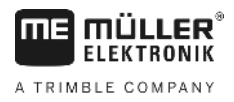

#### <span id="page-9-0"></span>**Mise à jour logicielle 4.3**

Vous pouvez mettre à jour la S-Box au moyen du Downloadmanager 2.

Avant de procéder à une mise à jour, assurez-vous que l'inverseur de fonction se trouve sur la position « Joystick ».

#### <span id="page-9-1"></span>**Élimination 4.4**

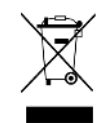

Veuillez éliminer ce produit après son utilisation comme déchets

électroniques en conformité avec les lois en vigueur dans votre pays.

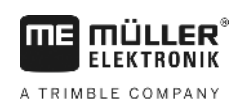

#### <span id="page-10-0"></span>**Déclaration de conformité CE 5**

Nous déclarons par la présente que l'appareil désigné ci-dessous répond aux exigences fondamentales de sécurité et de protection de la santé de la directive européenne 2014/30/UE par sa conception et son type de construction ainsi que par les modèles mis par nous en circulation. Cette déclaration perd sa validité si une modification de l'appareil a été effectuée sans notre autorisation.

Normes harmonisées appliquées : EN ISO 14982:2009

(Directive CEM 2014/30/UE)

## <span id="page-11-0"></span>**6**

## **Récapitulatif des articles**

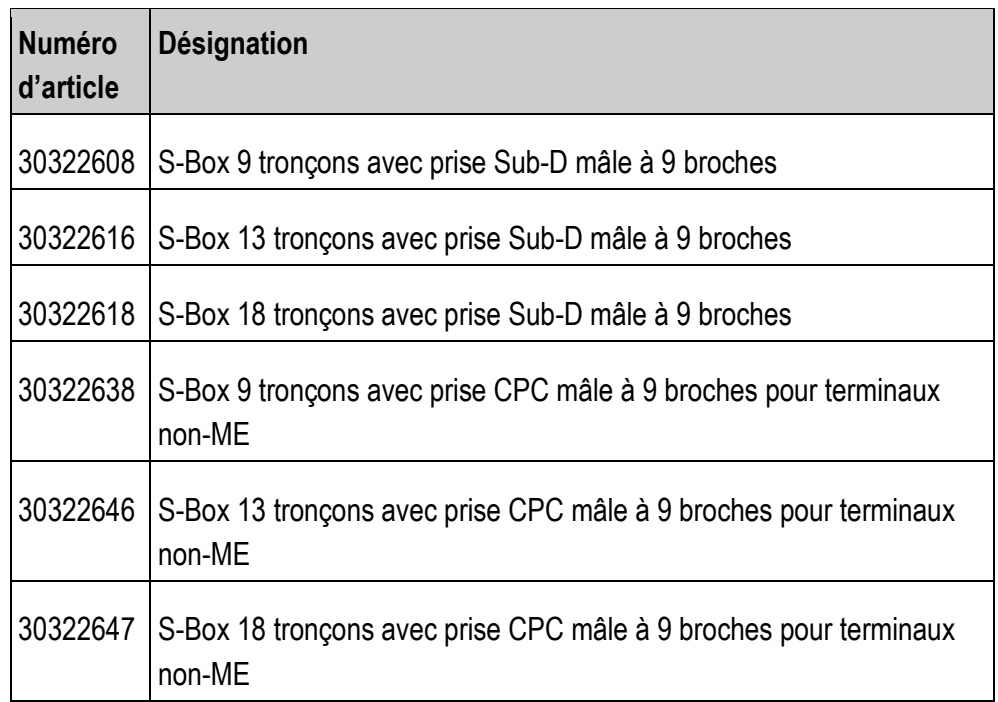